# **Latitude 14 3488** 3000 Series

Quick Start Guide 快速入门指南

查找 Dell 应用程序

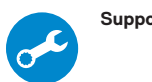

**SupportAssist Check and update your computer** 检查和更新您的计算机

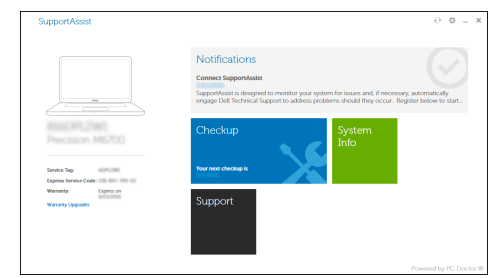

**1 2 Locate Dell apps Connect the power adapter and press the power button** 连接电源适配器并按下电源按钮

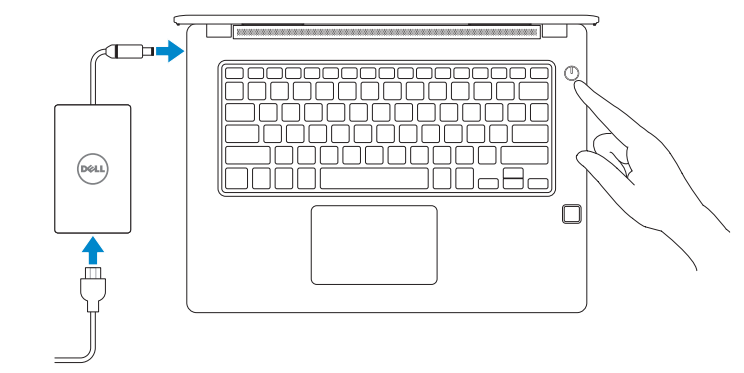

**NOTE:** If you are connecting to a secured wireless network, enter the password for the wireless network access when prompted.

■ 注: 如果您要连接加密的无线网络, 请在提示时输入访问该无线网络所需的密码。

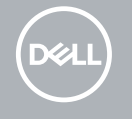

### **Finish Windows 10 setup**

完成 Windows 10 设置

### **Connect to your network**

连接到网络

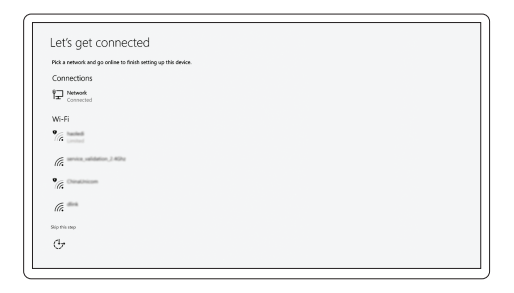

### **Sign in to your Microsoft account or create a local account**

登录您的 Microsoft 帐户或创建本地帐户

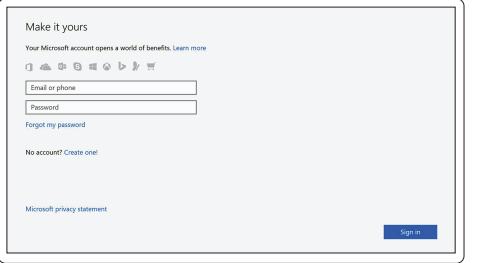

**Features**

- **2.** 摄像头状态指示灯 **3.** 麦克风 **4.** SIM 卡槽(可选) **5.** 红外摄像头(仅限触摸版) **6.** 红外发射器(仅限触摸版) **7.** 摄像头状态指示灯(仅限触摸版) **8.** 摄像头(仅限触摸版) **9.** 麦克风(仅限触摸版) **10.** 电源按钮 **11.** Noble 楔形防盗缆线孔
- **12.** VGA 端口
- **13.** USB 2.0 端口
- **14.** 内存卡读取器
- **15.** 指纹读取器(可选)

**Regulatory model Regulatory model**<br>管制型号

**16.** 状态指示灯 **17.** 扬声器 **18.** 触摸板 **19.** 耳机/麦克风组合插孔 **20.** USB 3.0 端口 **21.** USB 3.0 端口(带 PowerShare) **22.** HDMI 端口 **23.** 网络端口 **24.** 电源适配器端口 **25.** 服务标签

#### **Product support and manuals** 产品支持和手册

### **Dell.com/support Dell.com/support/manuals**

### **Contact Dell**

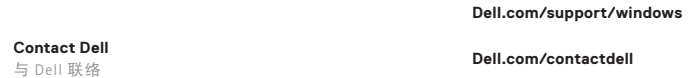

 $D$ ell.com/regulatory\_compliance

## **Regulatory and safety**

**Regulatory type** 管制类型 **P79G001**

#### **Computer model** 计算机型号

### **Latitude 14-3488 Latitude 14-3488** 系列

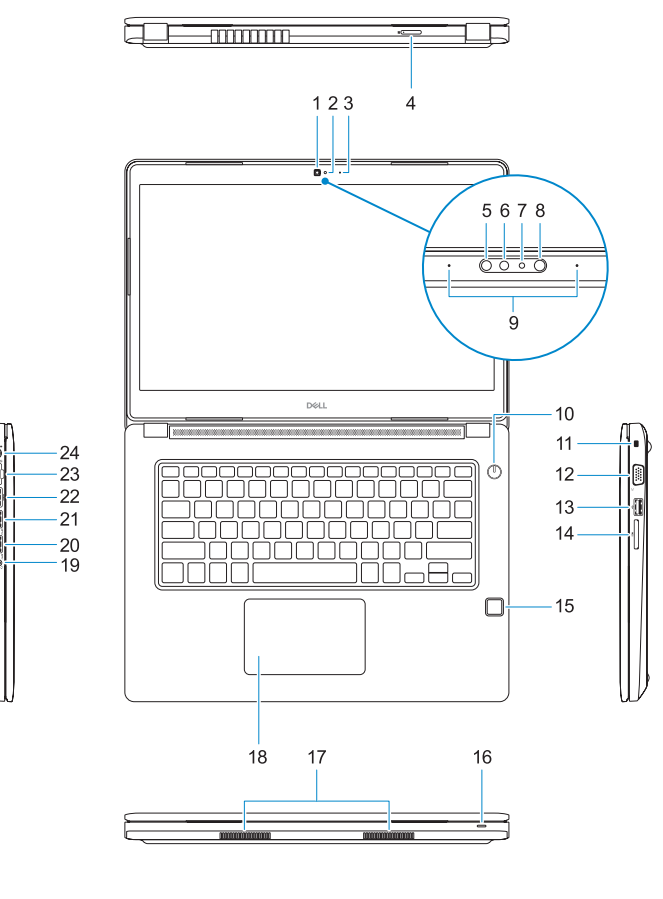

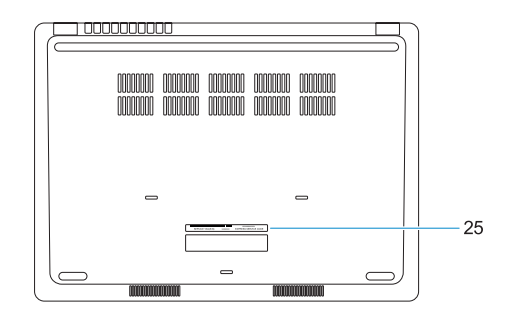

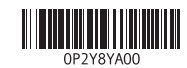

- 功能部件 1. Camera 15. Fingerprint reader (optional) 1. 摄像头 **15.** Fingerprint reader (optional)
	- **16.** Status light
	- **17.** Speakers
	- **18.** Touchpad
	-
	-
	- **21.** USB 3.0 port with PowerShare
	- **22.** HDMI port
	- **23.** Network port
	- **24.** Power adapter port
	- **25.** Service Tag label

© 2017 Dell Inc. or its subsidiaries. © 2017 Microsoft Corporation.

Printed in China. 2017-01

- **1.** Camera
- **2.** Camera status light
- **3.** Microphone
- **4.** SIM-card slot (optional)
- **5.** Infrared camera (Touch version only) **19.** Headset/microphone combo jack
- **6.** Infrared emitter (Touch version only) **20.** USB 3.0 port
- **7.** Camera status light (Touch version only)
- **8.** Camera (Touch version only)
- **9.** Microphones (Touch version only)
- **10.** Power button
- **11.** Noble Wedge security-cable slot
- **12.** VGA port
- **13.** USB 2.0 port
- **14.** Memory card reader